# **Fase 4 - Activitat 7.2: Desplegament d'una mateixa aplicació sobre 2 servidor virtuals utilitzant contenidors Docker.**

# **0- Identificació del grup i activitat:**

**Curs:** ASIX2 **Projecte:** GP2 DevOps i Cloud Computing **Fase:** 4 **Activitat:** 7.2 **Grup: Membres:**

# **1- Objectius de l'activitat 7.2**

- **a)** Creació d'una **màquina virtual** amb **Vagrantfile** de nom **gp1f4a7blue** sobre la qual es desplegarà una aplicació per mitjà de contenidors **Docker**. L'aplicació ha poder ser ser modificada des de la **màquina física** utilitzant les **carpetes compartides** de **Vagrant** i **volums** de contenidors **Docker**.
- **b)** Modificació de l'aplicació desplegada sobre **gp1f4a7blue** i creació d'una nova imatge.
- **c)** Creació d'una **màquina virtual** amb **Vagrantfile** de nom **gp1f4a7green** que funcioni de manera identica amb la mateixa aplicació, imatges i contenidors que **gp1f4a7blue**.
- **d)** Preparació de l'activitat **gp1f4a7.3** a on es treballarà amb un **Load Balancer** per poder accedir a l'aplicació per mitjà de qualsevol de les 2 màquines.

# **2- Creant un contenidor Docker que comparteixi carpetes per mitjà d'un volum**

**a)** Crea a la teva màquina física un directori de nom **gp1f4a7** dins del directori de projectes. A continuació, dins de **gp1f4a7** s'hauran de crear 2 directoris. Un directori de nom **codi** i un altre de nom **vm**.

**b)** Dins del directori **codi** descarrega els fitxers amb el codi de l'aplicació amb la qual treballarem dins d'questa activitat. Els fitxers s'anomenen **index.html** i **CostFabLlauBeg.php** i es poden descarregar executant dins del directori **codi**:

#### **wget https://github.com/globproj2/CostFabLlauBeg/raw/main/index.html wget https://github.com/globproj2/CostFabLlauBeg/raw/main/CostFabLlauBeg.php**

**c)** Canvia al directori **vm**. Dins del directori **vm** crearem un fitxer de nom **Vagrantfile**. El fitxer **Vagrantfile** ha de tenir les següents característiques:

- Ha d'utilitzar el Box **debian/bullseye64** (és la versió **11** de **debian**)
	- El proveïdor ha de ser **VirtualBox**.
	- El nom de sistema del host ha de ser **gp1f4a7blue.fjeclot.net**.
	- El nom de la màquina vist des del gestor de **VirtualBox** serà a on **gp1f4a7blue**.
	- Utilitza **2 CPUs** i **2048MiB** de memòria.
	- Que la màquina s'afegeixi al grup **ASIX2** de **VirtualBox**.
	- Afegeix una interfície de xarxa treballant amb **adaptador pont** que té una IP assignada via **DHCP**.
	- No ha d'exportar cap port. Esborra cap opció d'exportar ports amb utilitzant "forwarded\_port".
	- S'ha de compartir (sincronitzar) la carpeta **codi** de l'equip físic amb la carpeta **/home/vagrant/gp1f4a7/codi** de la màquina virtual (que es crearà automàticament).
	- A la secció **provision**:
		- S'ha de fer un **update** del llistat de paquets de programari disponibles.
		- Instal·la els paquets: **aptitude**, **net-tools**, **git**, **zip**, **unzip**
		- Instal·la el programari per treballar amb contenidors **Docker**.
		- Assegura't que la carpeta gp1f4a7 dins de la màquina virtual i tots els seus continguts siguin propietat de l'usuari vagrant. Afegeix l'ordre: **sudo chown -R vagrant:vagrant /home/vagrant/gp1f4a7**
		- Recorda fer l'usuari **vagrant** membre del grup **docker**.

**d)** Accedeix a la nova màquina virtual. Comprova que a la màquina virtual, dins del directori **/home/vagrant/ gp1f4a7/codi** estan disponibles els fitxers **index.html** i **CostFabLlauBeg.php**.

**e)** Dins de la màquina virtual, canvia al directori **/home/vagrant/gp1f4a7**. Crea un fitxer **Dockerfile** amb el següent contingut:

#### **FROM php:7.4-apache WORKDIR /var/www/html COPY codi . EXPOSE 80**

**f)** Munta (crea) una nova imatge de contenidor **Docker** a partir del fitxer **Dockerfile** que s'anomeni **llaunes** i que sigui la versió **1.0.**

**g)** Crea un contenidor que:

- S'anomeni **tonica**
- Permiti accedir a bash del contenidor (si està instal·lat) per executar ordres.
- S'executi en 2n terme
- Treballi amb **volums** i permeti compartir la carpeta **home/vagrant/gp1f4a7/codi** de la màquina virtual amb **/var/www/html** del contenidor Docker.
- Exporti el port **80/tcp** del **contenidor** al port **80/tcp** de la **màquina virtual**.
- Treballi amb la imatge **llaunes** versió **1.0**.

executant la següent ordre:

**docker run --name tonica -i -t -d -v /home/vagrant/gp1f4a7/codi:/var/www/html -p 80:80 llaunes:1.0**

**h)** Executa la següent ordre per comprovar que s'han creat els fitxers de l'aplicació dins del contenidor:

**docker exec -it tonica ls /var/www/html**

**i)** Executa la següent ordre per mostrar el contingut dels fitxers:

**docker exec -it tonica cat /var/www/html/index.html docker exec -it tonica cat /var/www/html/CostFabLlauBeg.php**

Comprova que el codi de **CostFabLlauBeg.php** dins de la carpeta **/var/www/html** del contenidor **Docker** és igual al codi dins **/home/vagrant/gp1f4a7/codi** de la màquina virtual que a l'hora és igual al codi de **projectes/gp1f4a7/codi** de la màquina física.

Per tant, podem dir que hi ha la següent relació entre carpetes:

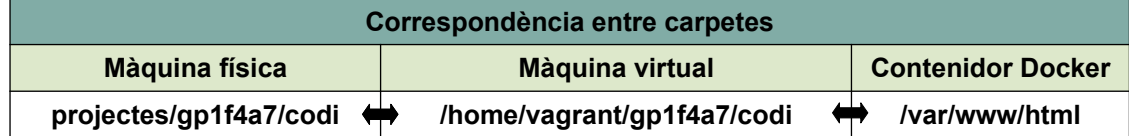

**j)** Accedeix a l'aplicació des de la teva màquina física:

- Troba l'adreça IP de la màquina virtual amb l'ordre: **ip a**
- Amb el navegador estableix una connexió a l'adreça IP de la màquina virtual.
- Comprova que funciona l'aplicació. Pots utilitzar com a referència que si radi=6cm, longitud=10cm, gruix=0,05cm, densitat=2,7 gr/cm3 i cost per gram=0.00217 \$, llavors el resultat és 0,1767\$.

**k)** Ara, des de la **màquina física**, modifica el fitxer **CostFabLlauBeg.php D** dins del directori **codi**:

- Esborra les línies 41 a 42
- A partir de la nova línia 42 afegeix el codi:

```
<!DOCTYPE html>
<html lang="ca">
    <head>
        <meta charset="utf-8">
        <title>Cost de fabricació de llaunes de begudes</title>
    <body>
        \frac{1}{2}$llauna beguda = new llauna($ GET['r'],$ GET['l'],$ GET['q'],$ GET['d'],$ GET['cpq']);
           echo $llauna beguda->mostra cost fabricacio llauna en dolars();
        25<a href="index.html">Torna al formulari</a>
    </body>
</html>
```
**l)** Ara, des de la **màquina virtual**, comprova que el codi dins **/home/vagrant/gp1f4a7/codi** ha canviat i és igual que en la màquina física.

**m)** Executa la següent ordre dins de la màquina virtual:

#### **docker exec -it tonica cat /var/www/html/CostFabLlauBeg.php**

i comprova que el codi de **CostFabLlauBeg.php** dins de la carpeta **/var/www/html** del contenidor **Docker** és igual al de la màquina física.

**n)** Comprova ara des del navegador de la **màquina física** que l'aplicació funciona amb els nous canvis. Comprova l'adreça **IP** de la **màquina virtual gp1f4a7blue** executant l'ordre: **ip a**. Despres estableix una connexió a l'aplicació des de la màquina física amb el navegador via **http://ip\_màquina\_gp1f4a7blue**.

#### **3- Creant una imatge de contenidor Docker a partir d'un contenidor**

**a)** Si l'aplicació funciona, ara anem crear una imatge amb la nova versió de l'aplicació. Primer de tot, atura el contenidor **tonica**.

**b)** A continuació crea un nou contenidor que **no treballi amb volums** dins de la **màquina virtual** amb les següents característiques:

- S'anomeni **tonica2**
- Permiti accedir a bash del contenidor (si està instal·lat) per executar ordres.
- S'executi en 2n terme
- Exporti el port **80/tcp** del **contenidor** al port **80/tcp** de la **màquina virtual**.
- Treballi amb la imatge **llaunes** versió **1.0**.

executant la següent ordre:

**docker run --name tonica2 -i -t -d -p 80:80 llaunes:1.0**

**c)** Ara accedeix a la carpeta **/home/vagrant/gp1f4a7/codi** de la **màquina virtual** i copia la nova versió de **CostFabLlauBeg.php** dins del nou contenidor **tonica2**. Executa:

**docker cp CostFabLlauBeg.php tonica2:/var/www/html**

**d)** Arribats a aquest punt ja podem crear la nova imatge amb la nova versió de l'aplicació a partir del nou contenidor en execució utilitzant la següent ordre:

#### **docker commit tonica2 llaunes:2.0**

i comprova que s'ha creat una nova imatge de nom **llaunes:2.0** a partir del contenidor **tonica2**.

### **4- Pujant Vagrantfile a Github i les imatges de contenidors a dockerhub**

**a)** Realitza les següents tasques amb dipòsits Git locals i remots via **Github**:

- Crea al teu compte de **Github** un dipòsit remot de nom **gp1f4a7**.
- Crea un dipòsit local dins del directori **vm** de la teva **màquina física**. Fes un **add** i un **commit** del fitxer **Vagrantfile**. El comentari del commit serà *"Commit 1 de gp1f4a7 -ASIX2 - 23/24"*.
- Sincronitza el dipòsit remot amb el local amb les indicacions que dóna Github (a la secció *..or push an existing repository from the command line*).
- Puja el fitxer **Vagrantfile** del dipòsit local al remot i comprova que ha estat pujat.

**b)** Realitza les següents tasques amb contenidor locals i remots via **dockerhub**:

• Dins de la teva **màquina virtual** puja la primera imatge de contenidor al teu compte de **dockerhub**:

**docker tag llaunes:1.0 nom\_usuari\_dockerhub/llaunes:1.0 docker login docker push nom\_usuari\_dockerhub/llaunes:1.0**

a on **nom\_usuari\_dockerhub** és el teu nom d'usuari del teu compte de **dockerhub**.

• Dins de la teva **màquina virtual** puja la segona imatge de contenidor al teu compte de **dockerhub**:

**docker tag llaunes:2.0 nom\_usuari\_dockerhub/llaunes:2.0 docker push nom\_usuari\_dockerhub/llaunes:2.0 docker logout**

• Accedeix al teu compte de **dockerhub** i comprova que el dipòsit amb les dues imatges està disponible.

### **5- Creant una nova màquina virtual a partir de Vagrantfile i les imatges de contenidor en contenidors remots**

**a)** Des de la màquina física crea una carpeta de nom **vm2** dins del directori **gp1f4a7** que es troba a **projectes**. Canvia al directori **vm2** i descarrega el fitxer de nom **Vagrantfile** que tens al **Github** executant**:**

#### **wget https://github.com/nom\_compte\_Github/gp1f4a7/raw/main/Vagrantfile**

a on **nom\_compte\_Github** és el teu nom d'usuari del teu compte de **Github**.

**b)** Fes 2 modificacion al fitxer **Vagrantfile**:

- El nom de sistema del host ha de ser **gp1f4a7green.fjeclot.net**.
- El nom de la màquina vist des del gestor de **VirtualBox** serà a on **gp1f4a7green**.
- **c)** Inicia i accedeix a la màquina virtual **gp1f4a7green**.

**d)** Descarrega la imatge **llaunes:1.0** del teu dipòsit executant:

**docker login docker pull nom\_usuari\_dockerhub/llaunes:1.0 docker logout**

**e)** Inicia un contenidor **tonica** dins de **gp1f4a7green** igual que el s'executa a la màquina **gp1f4a7blue** executant:

**docker run --name tonica -i -t -d -v /home/vagrant/gp1f4a7/codi:/var/www/html -p 80:80 nom\_usuari\_dockerhub/llaunes:1.0**

**f)** Descarrega la imatge **llaunes:2.0** del teu dipòsit executant:

**docker login docker pull nom\_usuari\_dockerhub/llaunes:2.0 docker logout**

**g)** Inicia un contenidor de nom **tonica2** dins de **gp1f4a7green** igual que el s'executa a la màquina **gp1f4a7blue** executant:

**docker stop tonica docker run --name tonica2 -i -t -d -p 80:80 nom\_usuari\_dockerhub/llaunes:2.0**

**h)** Comprova que els fitxers de l'aplicació estan dins del contenidor executant:

#### **docker exec -it tonica2 ls /var/www/html**

**j)** Executa la següent ordre per comprovar el continguts dels fitxers **index.html** i **CostFabLlauBeg.php**:

#### **docker exec -it tonica2 cat /var/www/html/index.html docker exec -it tonica2 cat /var/www/html/CostFabLlauBeg.php**

i comprova que té el contingut dels fitxers correspon a la darrera versió de l'aplicació.

**k)** Comprova ara des del navegador de la **màquina física** que l'aplicació funciona amb els nous canvis. Comprova l'adreça **IP** de la **màquina virtual gp1f4a7green** executant l'ordre: **ip a**. Despres estableix una connexió a l'aplicació des de la màquina física amb el navegador via **http://ip\_màquina\_gp1f4a7green**.

**l)** Comprova que també l'aplicació està disponible des del navegador de la **màquina física** via la **màquina virtual gp1f4a7blue** executant l'ordre: **ip a**. Despres estableix una connexió a l'aplicació des de la màquina física amb el navegador via **http://ip\_màquina\_gp1f4a7blue**.

**m)** Ara els mateixos contenidors i la mateixa aplicació s'executen sobre els 2 servidors **gp1f4a7blue** i **gp1f4a7green**.

## **Lliurament de l'activitat**

**a)** Comprovació de la màquina virtual **gp1f4a7blue** :

- Comprovació de les imatges **llaunes:1.0** i **llaunes2.0**.
- Comprovació dels contenidors **tonica** i **tonica2**.
- Accés a l'aplicació via adreça IP de **gp1f4blue** i l'aplicació dins del contenidor **tonica2**.

**b)** Comprovació de la màquina virtual **gp1f4a7green** :

- Comprovació de les imatges **llaunes:1.0** i **llaunes2.0** obtingudes des de **dockerhub**.
- Comprovació dels contenidors **tonica** i **tonica2**.
- Accés a l'aplicació via adreça IP de **gp1f4green** i l'aplicació dins del contenidor **tonica2**.

**c)** Data límit: **Dilluns 30-10-23** a les **17.45**. Fora d'aquest límit, la pràctica tindrà una menor valoració.